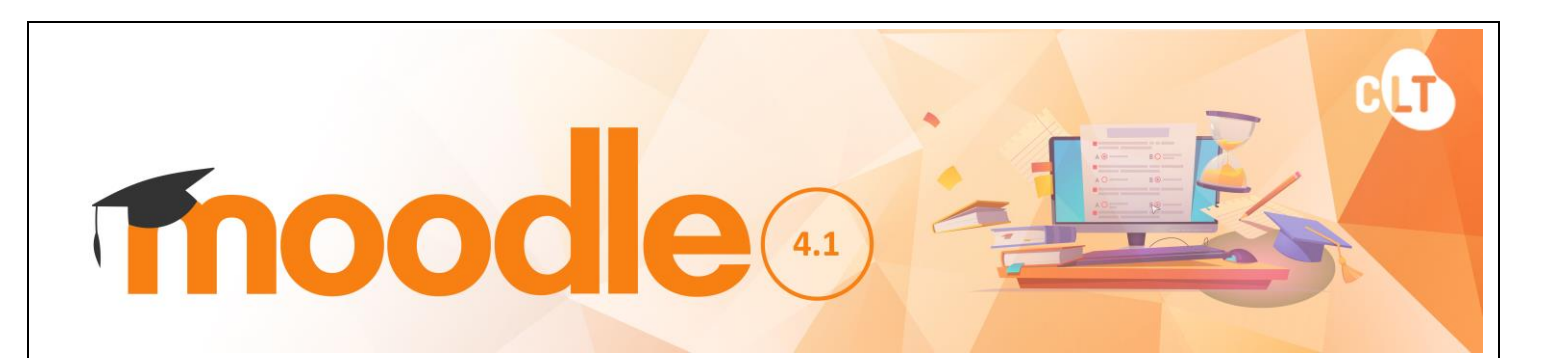

## **Basic Guide for Students**

**MOODLE** stands for Modular Object-Oriented Dynamic Learning Environment. It is an e-Learning Management Platform that enhances the learning and teaching of VTC. Every Moodle user can be a potential teacher and a student. The VTC Moodle Platform has been upgraded to version 4.1 in August 2023.

## **(1) Logging in Moodle Platform**

You can access the Moodle platform via either way, as shown below. Enter your CNA username (a 9-digit student number) and CNA password.

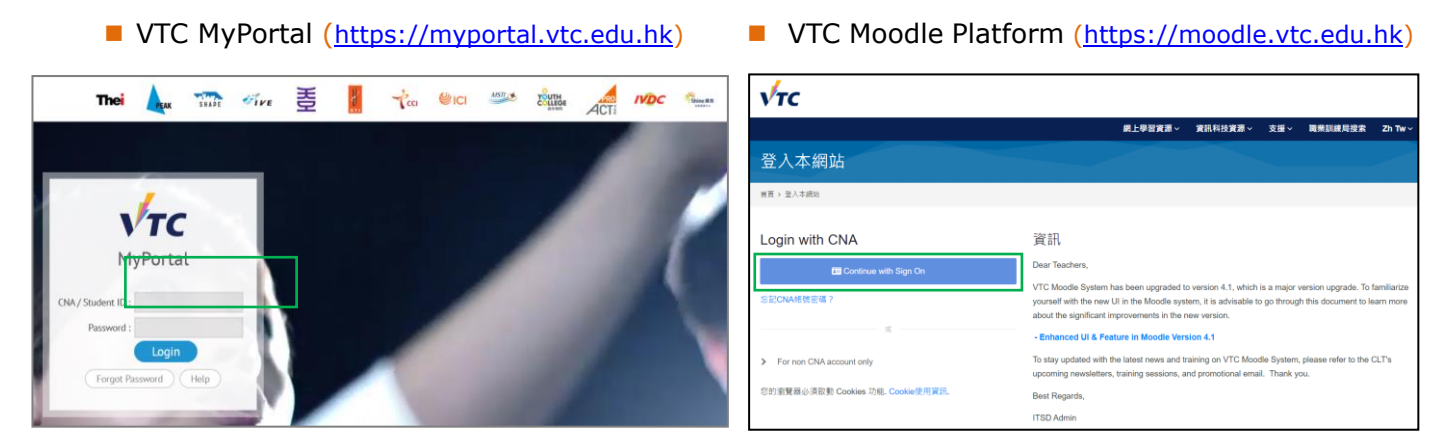

 *MyPortal Home Page*

 *The Moodle Home Page*

*Remarks: You should first [activate](http://webmail.vtc.edu.hk/Mail_Utilities/) your Computing and Network Account (CNA) at <https://cnatools.vtc.edu.hk/CNAPortal/Activate.aspx> before you can access the Moodle platform.*

## **(2) My Profile**

Each user (teachers and students) has a personal profile including information such as name, photo, country, city/town, email address, course profile as well as first and last access. Your photo is automatically imported from the Student Record System (SRS). You will be able to see the photos of your teachers and classmates in some of the course activities, such as "Forum".

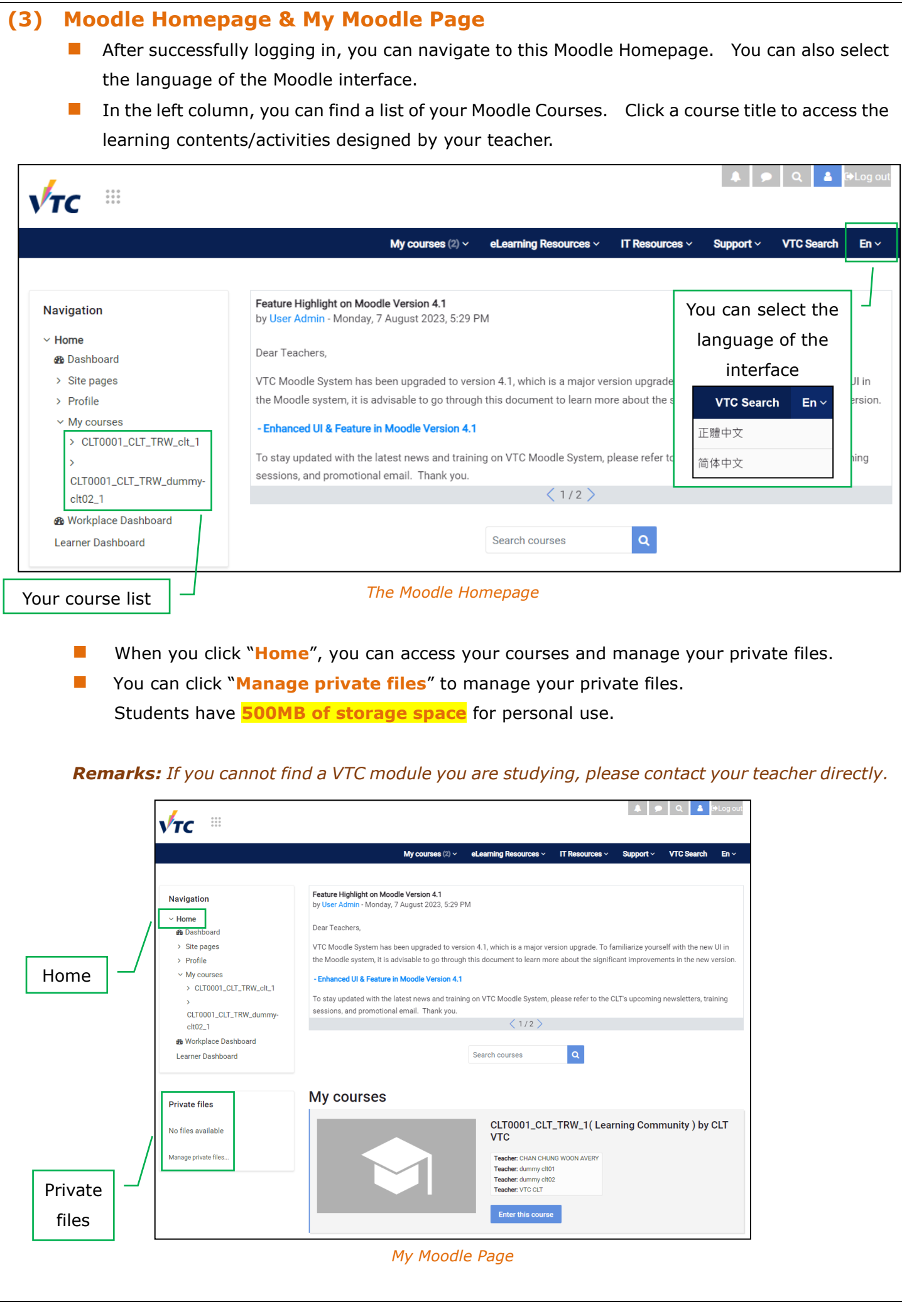

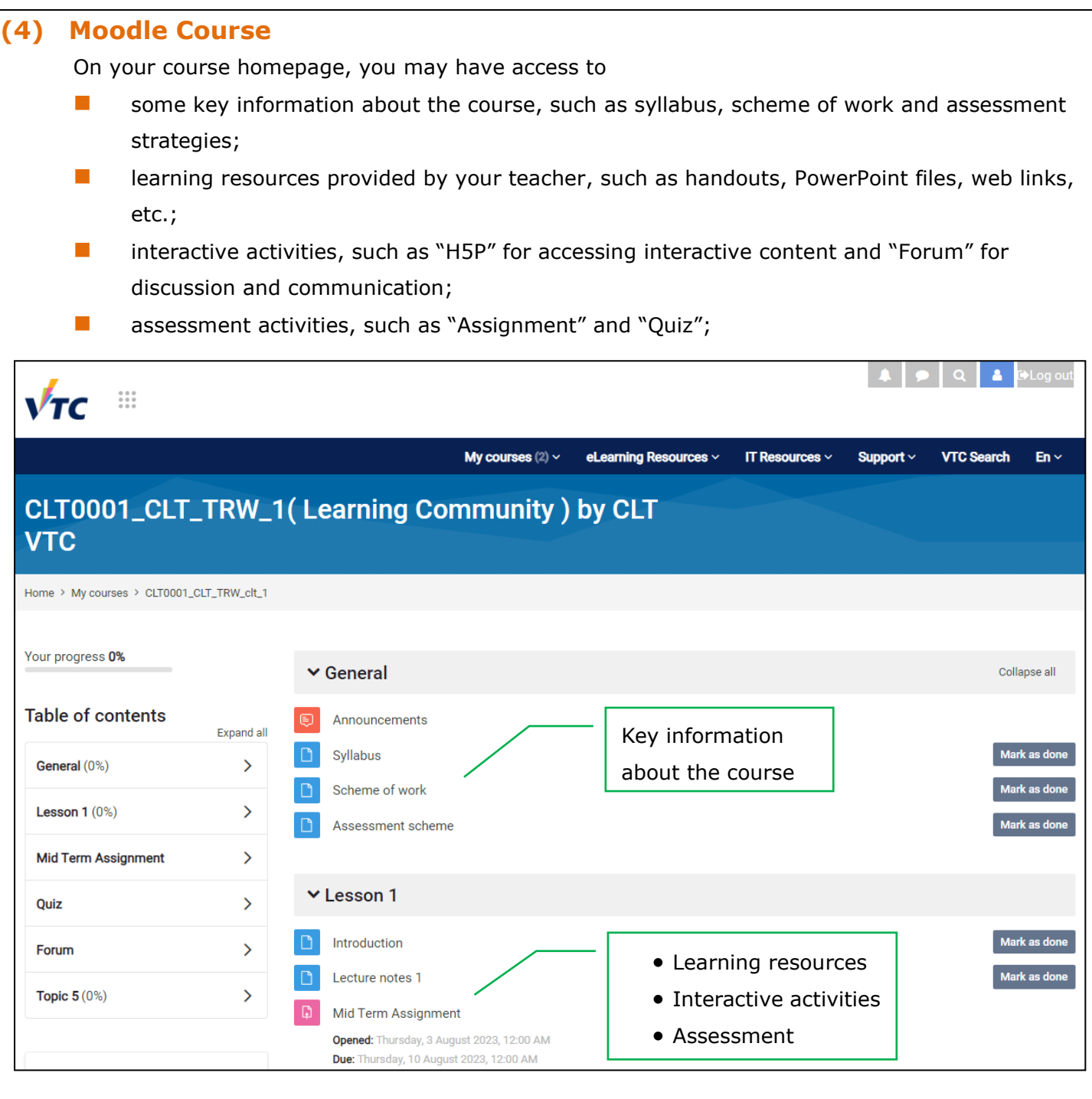

## **(5) Moodle Support**

- You can find useful resources at the **Moodle Resources Website** [\(http://elsupport.vtc.edu.hk\)](http://elsupport.vtc.edu.hk/).
- For any queries on Moodle, please contact **Campus IT Services Support** [\(Campus IT Services Support List\)](https://www.vtc.edu.hk/itsdweb/Campus_supt.htm).
- For queries on course content, please ask your teacher.